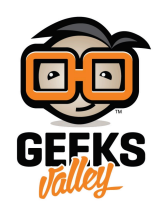

## [نظام الحماية ضد السرقة](https://geeksvalley.com/en/tutorial/anti-theft-system/)

ف هذا المشروع سنتعلم كيفية استخدام حساس الحركة Sensor PIR مع الاردوينو لعمل نظام انذار ضد السرقة.

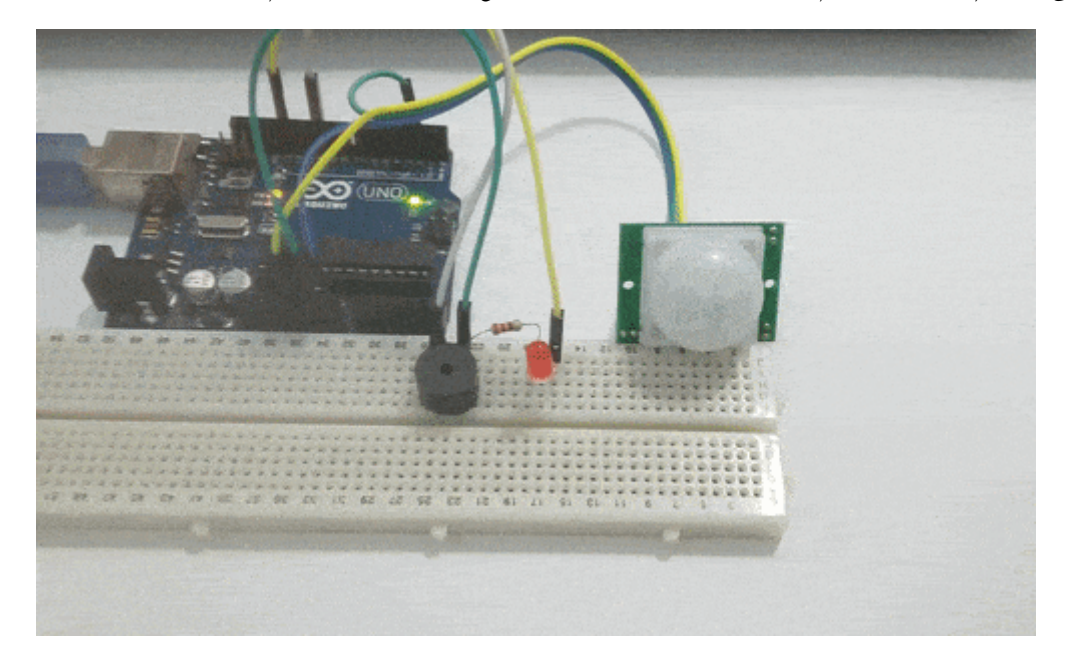

## **المونات المطلوبة**

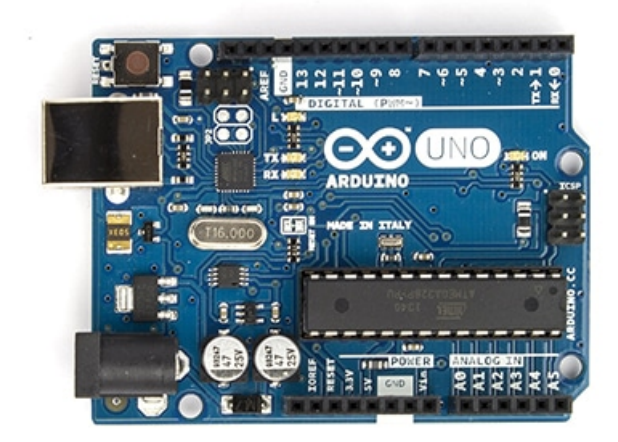

Arduino Uno

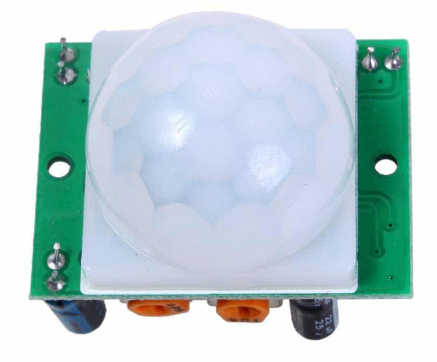

PIR Sensor

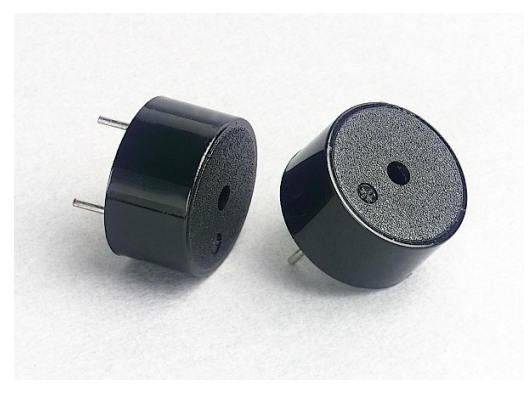

[Buzzer](https://geeksvalley.com/product/piezo-sounder/)

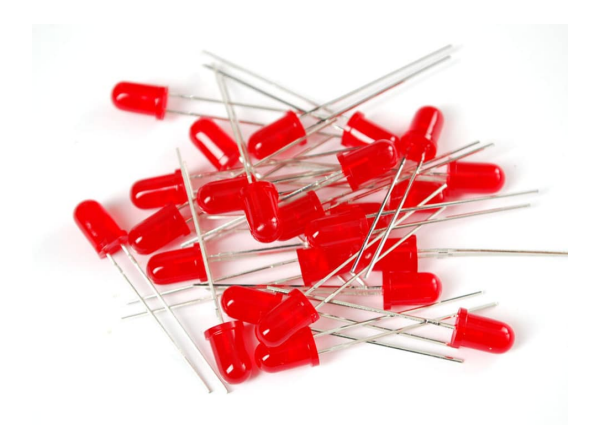

[LED](https://geeksvalley.com/product/diffused-led-5mm-red/)

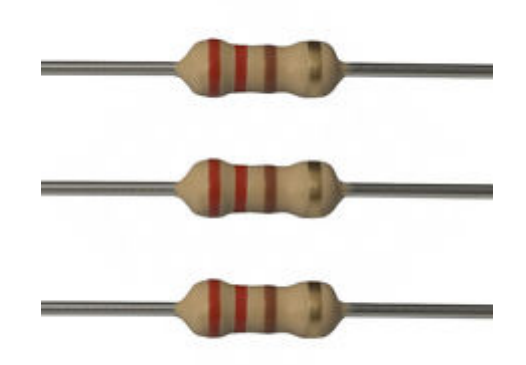

Ohm Resistor 220

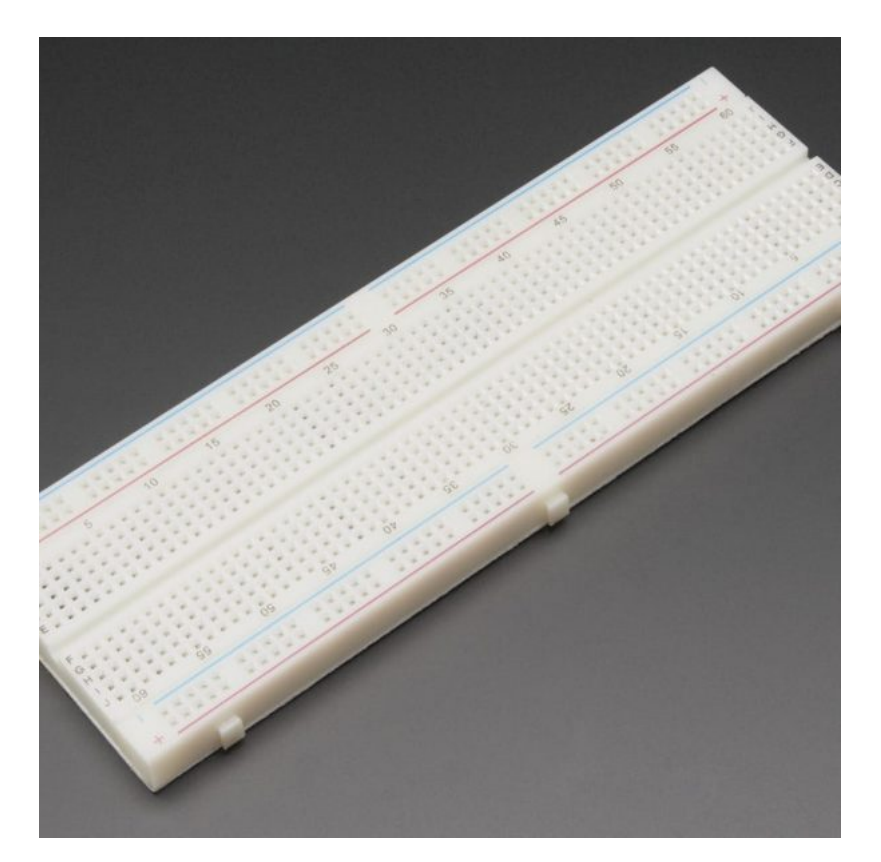

[Breadboard](https://geeksvalley.com/product/full-size-breadboard-830/)

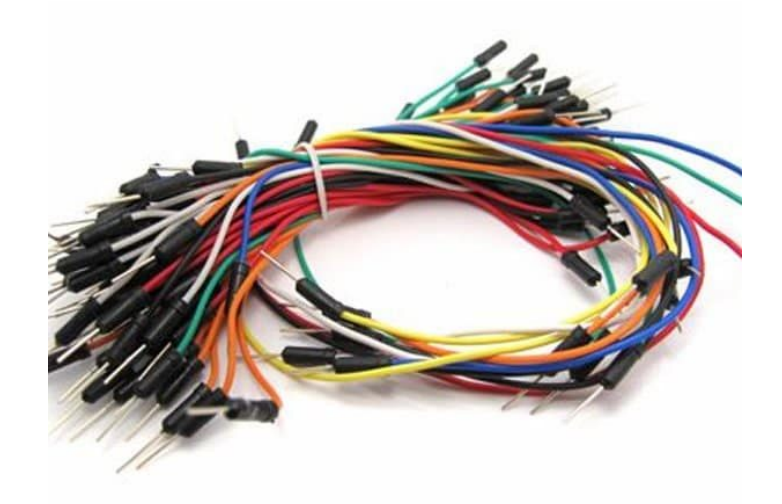

[Wires](https://geeksvalley.com/product/breadboard-jumper-wire/)

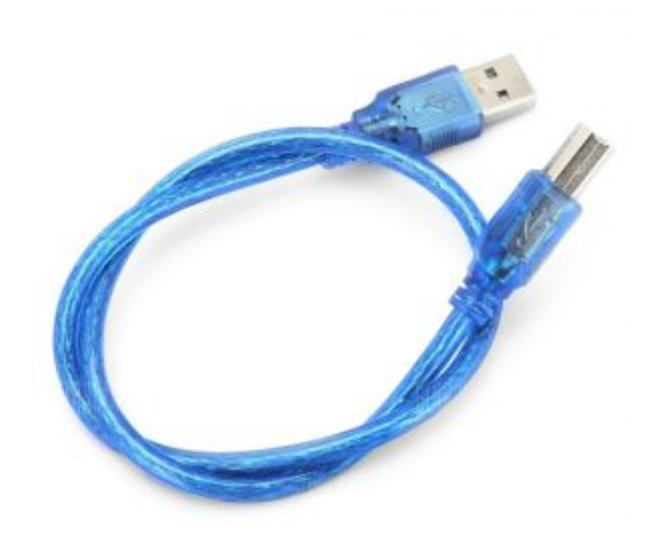

1× [سلك الاردوينو](https://geeksvalley.com/product/a-b-usb-cable/)

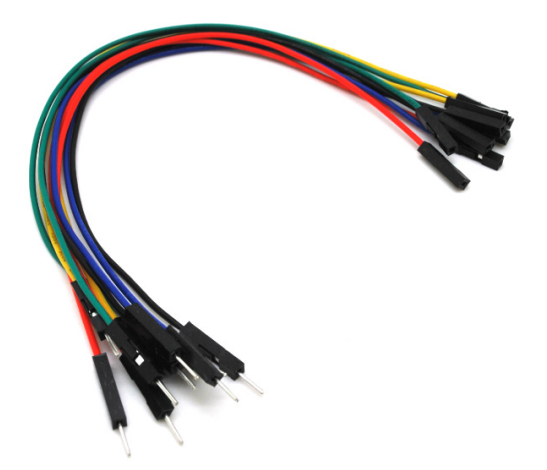

حزمة أسلاك توصيل (ذكر – أنثى)

## حساس الحركة Sensor PIR

يعمل الحساس على قياس مقدار التغير في الاشعه تحت الحمراء الصادرة عن الاجسام و في حالتنا الانسان. ولكن لا يقوم الحساس بقياس كمية الأشعة الصادرة من الإنسان بل التغير الحادث لهذه الأشعة، وهذا يشعر الحساس بوجود حركة.

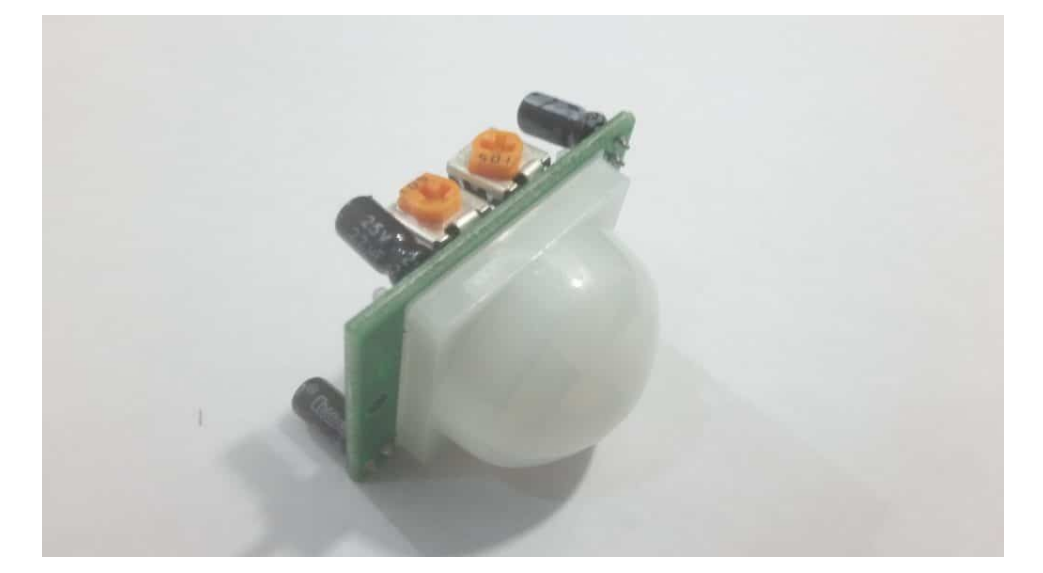

عند تحرك الشخص امام الحساس يحدث تغيير في كمية الأشعة تحت الحمراء التي يستقبلها الحساس، فيعطى إشارة بأن هناك شخص امامه.

عناصر الحساس :

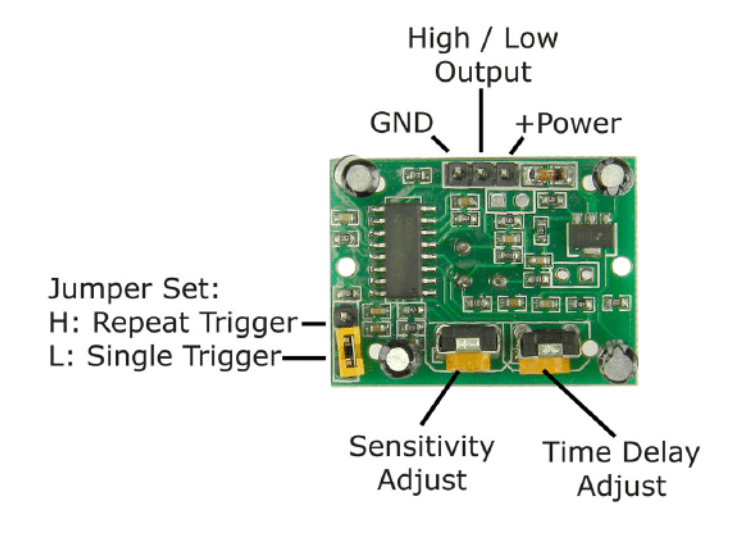

يتم توصيله إلى الأردوينو كما هو موضح بالجدول :

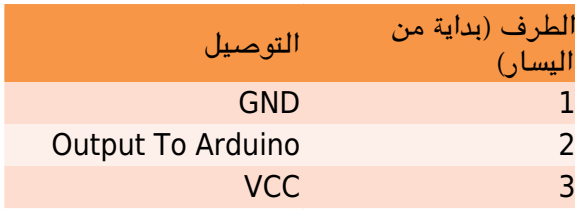

## **توصيل الدارة**

قم بتوصيل الدارة كما هو موضح بالصورة التالية :

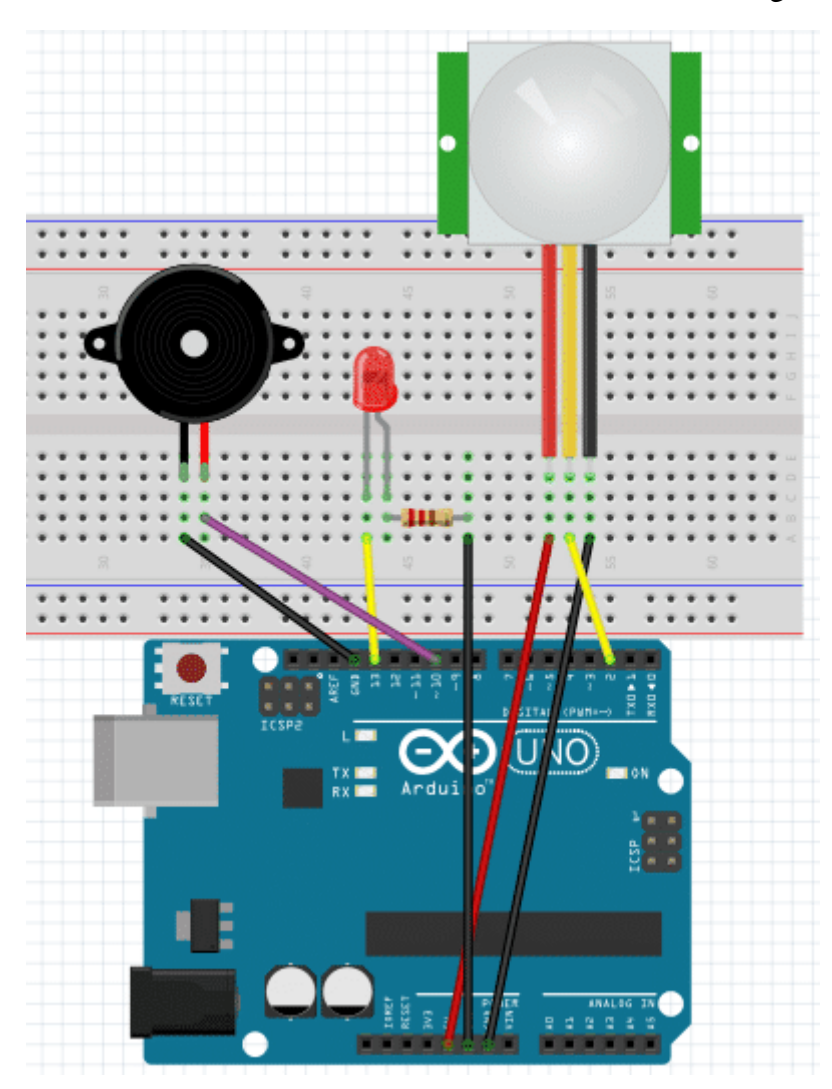

سنقوم بكتابه برنامج، بحيث يقوم الحساس بإلتقاط ما إذا كان هناك حركة ام لا، , وعند الكشف عن وجود حركة يقوم بإرسال اشارة إلى الأردوينو الذي يقوم بدوره بتشغيل الـ Buzzer وإضاءة الـ LED للتنبيه.

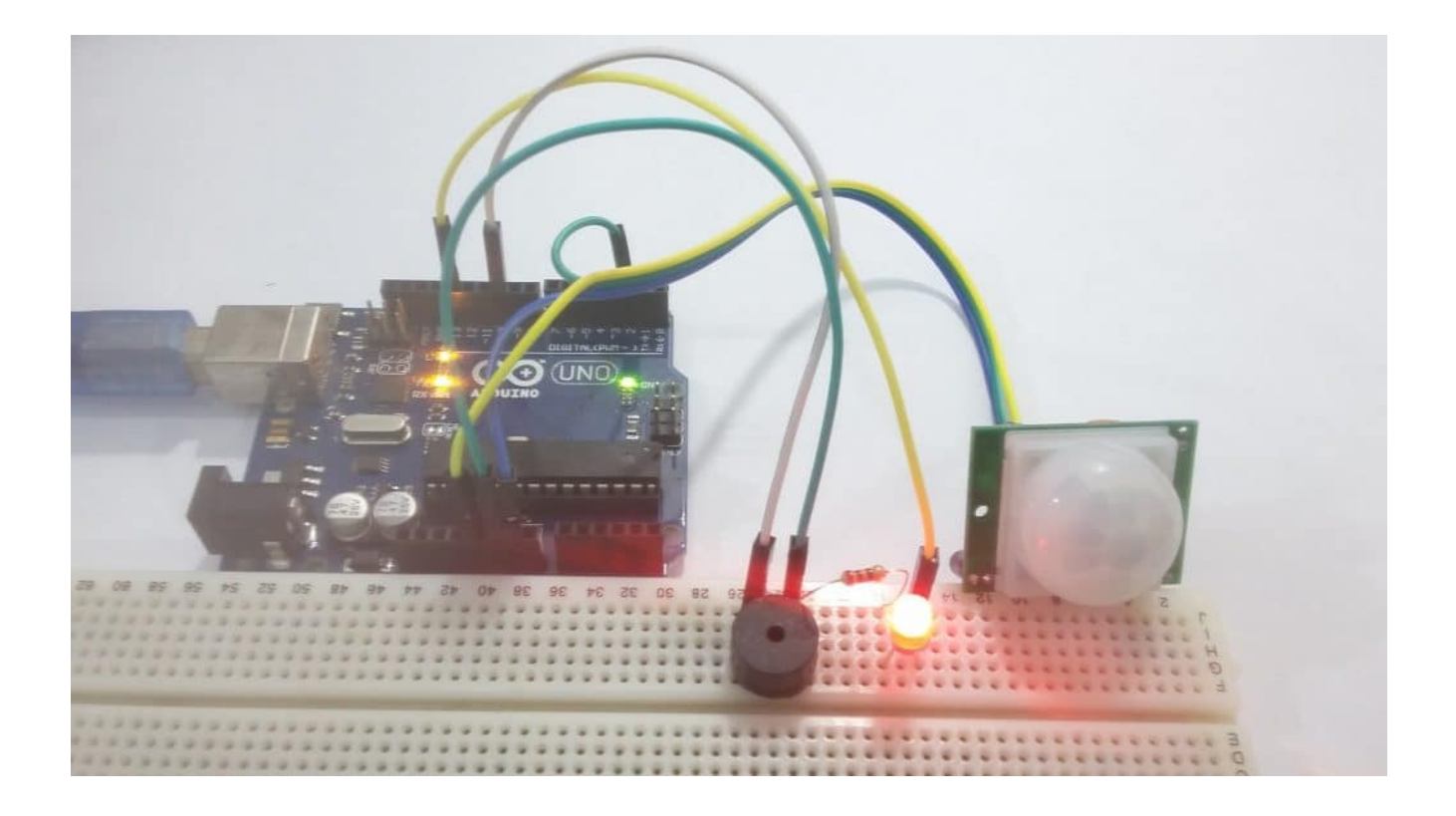

الكود البرمجي

```
// led
#define LED 13
// pir
#define INPUT 2
buzzer //
#define SPEAKER 10
int pirFlag = 0;
int val = 0;
void setup()<br>{
  pinMode(LED, OUTPUT);
  pinMode(INPUT, INPUT);
  pinMode(SPEAKER, OUTPUT);
{ 5} (Serial.begin(9600);
void loop()<br>{
  val = digitalRead(INPUT);\frac{1}{2} test this val
  if (val == HIGH){
    digitalWrite(LED, HIGH);
    tone(SPEAKER, 160, 300);
```

```
delay(300);
    if (pirFlag == 0) {
        Serial.println("Motion detected!");
        pirFlag = 1;}
 }
 }else 
   digitalWrite(LED, LOW);
   noTone(SPEAKER);
   if (pirFlag == 1){Serial.println("Motion ended!");
        pirFlag = 0;}
 }
}
```
شرح الود :

في البداية، نقوم بتسمية منافذ الأردوينو المستخدمة في المشروع، من أجل تسهيل عملية التعامل معها. ثم نقوم بالإعلان عن المتغيرات التي سنحتاج استخدامها في البرنامج.

سيتم استخدام المتغير pirFlag لتسجيل حالة الحساس. نقوم بوضع قيمة ابتدائية للحالة وهي 0. والمتغير val يستخدم لتسجيل الإشارة القادمة من الحساس إلى الأردوينو حسب وجود حركة ام لا.

 $//$  led #define LED 13  $//$  pir #define INPUT 2 buzzer // #define SPEAKER 10 int pirFlag =  $0$ ; int val =  $0$ ;

ف الدالة ()setup، قمنا بضبط المنافذ المستخدمة إما مدخله أو مخرجة. يتم ضبط الـ LED والـ Buzzer كمخرج، والمنفذ الموصل مع الـحساس كمدخل.

ويتم تفعيل الاتصال التسلسلي من أجل الطباعة على الشاشة التسلسلية Serial Monitor عند الكشف عن وجود حركة.

```
void setup()}
  pinMode(LED, OUTPUT);
  pinMode(INPUT, INPUT);
  pinMode(SPEAKER, OUTPUT);
  Serial.begin(9600);
}
```
ف دالة الـ ()loop، نقوم بقراءة الإشارات القادمة من الحساس واختبارها. إذا كانت الإشارة High اي انه تم الشف عن وجود حركة، نقوم بتشغيل ال LED والــ Buzzer . ثم نقوم بتحقق من الحالة المسجله في المتغير PirFlag إذا كانت 0 نقوم بطباعة رسالة تدل على

```
val = digitalRead(INPUT);\frac{1}{2} test this val
  if (val == HIGH)digitalWrite(LED, HIGH);
   tone(SPEAKER, 160, 300);
   delay(300);
   if (pirFlag == 0) {
        Serial.println("Motion detected!");
        pirFlag = 1;}
  }
```
ف حال كانت الإشاءة القادمة من الحساس LOW اي انه لم يتم الشف عن وجود حركة، نقوم بإيقاف تشغيل الـ LED و الـ Buzzer . والتحقق من الحالة المسجله لدى الـ pirFlag إذا كانت 1 اي انه كانت هناك حركة وتوقفت فنقوم بالطباعة عل الشاشة التسلسلية رساله تدل عل وقف الحركة، وتغير قيمة المتغير pirFlag إل 0 .

```
}else 
  digitalWrite(LED, LOW);
 noTone(SPEAKER);
 if (pirFlag == 1){ }Serial.println("Motion ended!");
      pirFlag = 0;}
}
```
تستخدم الدالة tone ()لتوليد اشارات يمننا من سماعها عن طريق سماعه او Buzzer

```
tone(SPEAKER, 160, 300);
```
noTone(SPEAKER):

```
(المدة الزمنية , التردد ,اسم الرجل)tone
(اسم الرجل)noTone
```